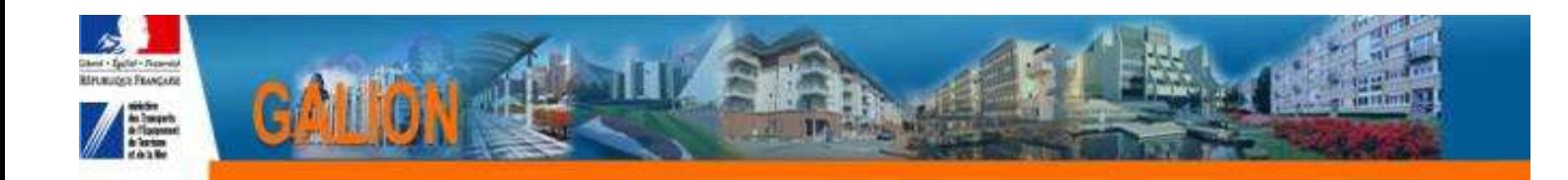

## **Utilisation de l'interface CHORUS**

## **FICHE PRATIQUE N° 7**

## **Récupération des informations Chorus pour les décisions engagées par le biais du « Chorus formulaire »**

**IMPORTANT : les « Services faits » correspondants aux engagements faits par le biais du Chorus Formulaire, devront être transmis au CPCM par le biais du Chorus formulaire.** 

**Cette fonctionnalité de récupération n'a pour fonction que la mise à jour dans Galion des informations de Chorus.** 

**Profil**: Administrateur Local État – Instructeur Local État Responsable Chorus

**Menu « Instruction »** 

**Rubrique « Décision »** 

Nouvelle Recherche **U** 

**Nature opération : « offres nouvelles »** 

Rechercher  $\mu$ 

**Clic sur Depart afficher les informations de la décision souhaitée** 

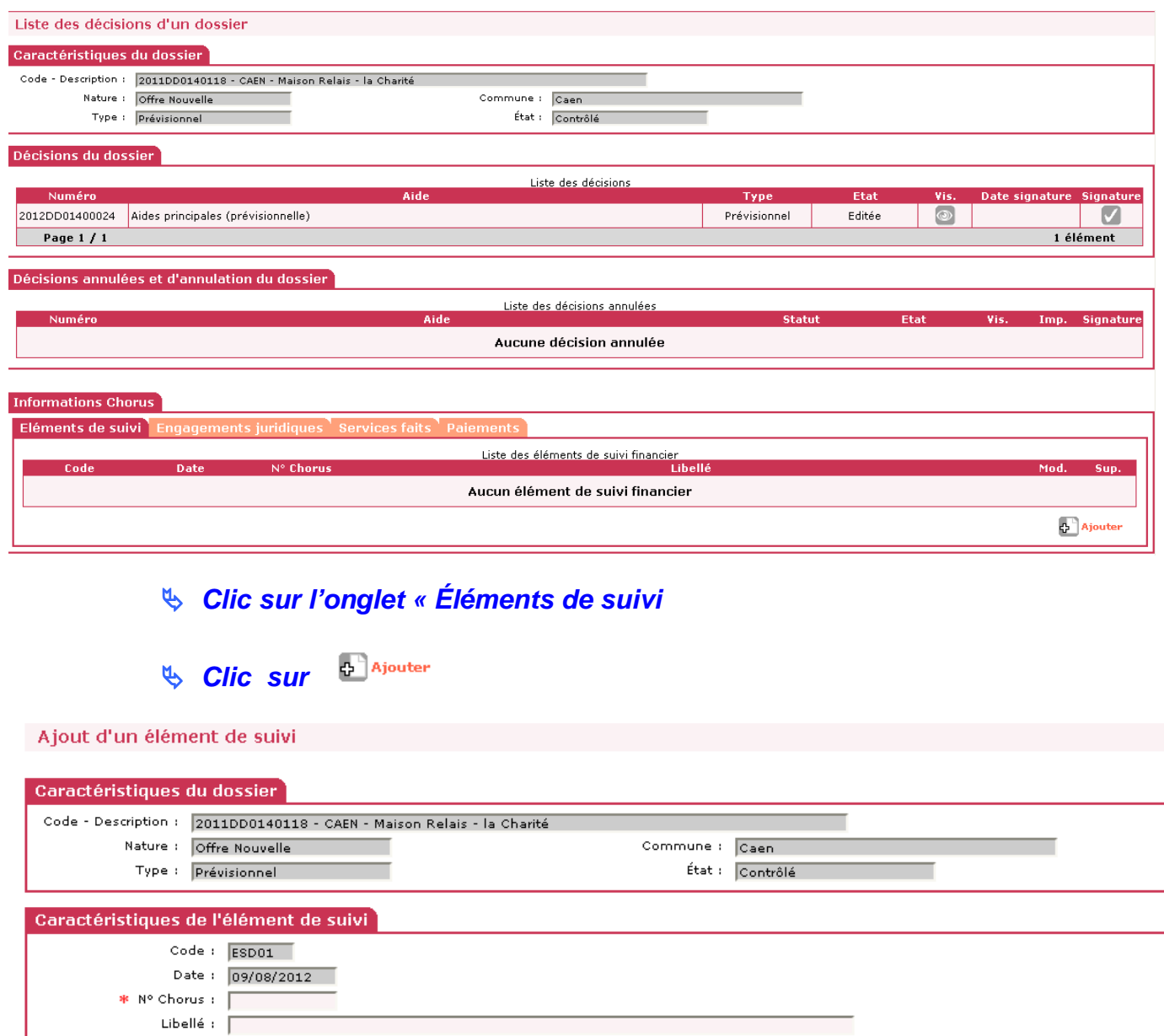

**Code :** numéro chronologique du suivi financier attribué par Galion

**Date :** date du jour **N° Chorus :** saisir le numéro de l'engagement Chorus (donné par le CPCM) **Libellé :** saisir un libellé

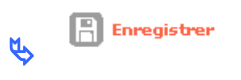

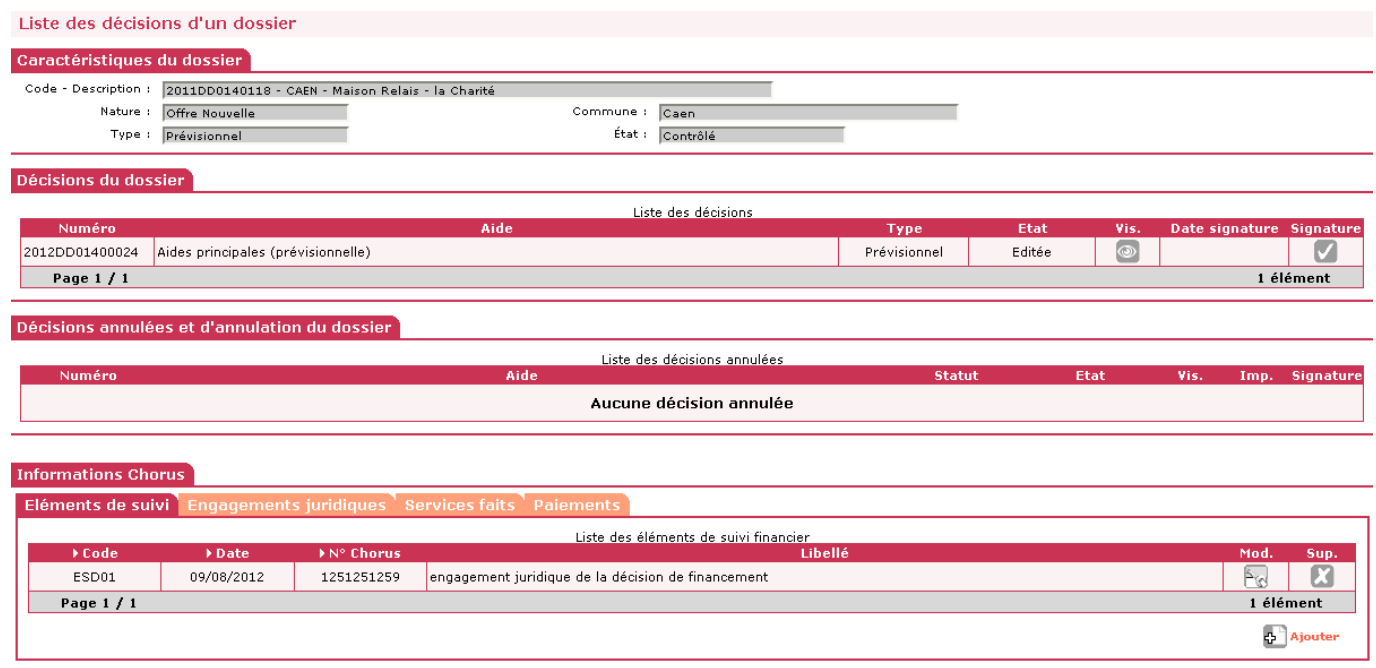

**L'administrateur national de l'application (bureau PH4) lance, par le biais d'un import Chorus dans Galion, la récupération des informations correspondantes à la décision de financement.** 

**A la suite de cet import, les engagements juridiques, les services faits et les paiements relatifs à la décision de financement seront affichés dans les différents onglets.**